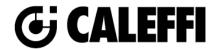

# **ZVR Z-one™ Relay**

© Copyright 2022 Caleffi ZVR Series

## **Revit Content Instructions Guide**

Manufacturer & Product: ZVR Z-one™ Relay

Files: Control-ZVR-Multi-Zone\_Z-one\_Relay-Caleffi.rfa

Type Catalogs: Not Applicable

Rendering file: Not Applicable

Schedule file: Not Applicable

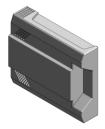

#### **Type Properties**

Here is a curated list of notable parameters for the Revit user within the ZVR Z-one Relay family for the ZVR103 model.

| Electrical         |                                                                             |
|--------------------|-----------------------------------------------------------------------------|
| Voltage            | 24.00 V                                                                     |
| Number of Poles    | 1                                                                           |
| Electrical – Loads |                                                                             |
| Apparent Power     | 120.00 VA                                                                   |
| Identity Data      |                                                                             |
| Assembly Code      | D5090900                                                                    |
| Contact URL*       | http://www.caleffi.com/usa/en-us/contacts/contact-us                        |
| Copyright*         | ©Caleffi North America                                                      |
| Cost               |                                                                             |
| Description        | Z-one™ Relay (multi-zone)                                                   |
| Version            | 1                                                                           |
| Keynote            |                                                                             |
| Manufacturer       | Caleffi North America, Inc.                                                 |
| Model              | ZVR103                                                                      |
| Product Page URL*  | https://www.caleffi.com/usa/en-us/catalogue/z-onetm-relay-multi-zone-zvr103 |
| Type Comments      |                                                                             |
| Type Image         |                                                                             |
| Standards          | ETL certified to CSA C22-2 No. 24, conforms to UL873                        |
| Series*            | ZVR Series                                                                  |
| URL                | https://www.caleffi.com/usa/en-us                                           |

Halftone text in the property tables indicates that the value is locked from editing.

#### Rendering

Note: Standard Caleffi materials are imported. These may be modified, but please ensure that the modification selection matches an actual manufacturer supplied option.

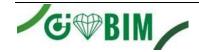

<sup>\*</sup>Indicates Shared Parameter and can be scheduled

### **Loading and Placing into the Project**

To work with the ZVR Z-one Relay in Revit, a family with loaded types is provided. Navigate to the Insert Tab > Load Family button on the Revit ribbon to load the family.

Please ensure that the visibility settings within the project are modified to have the Electrical Equipment category visible from the list of Electrical Categories.

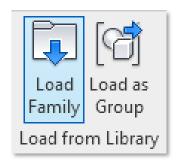

Figure 1 - Insert Tab > Load Family

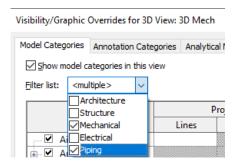

Figure 2 - Visibility/Graphic Overrides

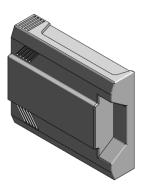

Figure 3 - ZVR Z-one™ Relay

Instructions on placing ZVR Z-one Relay in Revit project: Drag family from project browser and select 'Place on Face' or 'Place on Work Plane' as applicable. Once selected, place the family at appropriate location. Use 'Offset from Host' parameter to control the distance from host plane/surface

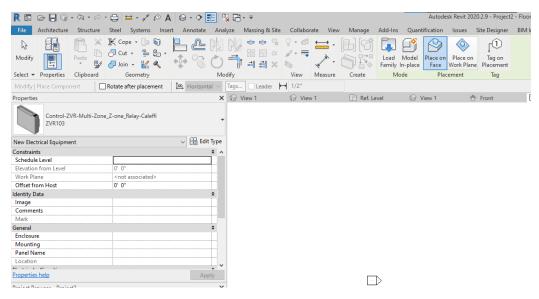

Figure 4 Options available before placing family in project

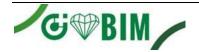

#### **Project Behavior**

One way to place a ZVR Z-one Relay is to go to the Systems Tab on the Revit ribbon and navigate to the Component button with Place a Component fly-out selected.

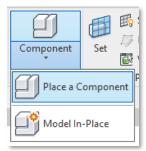

Figure 5 - Systems Tab > Component > Place a Component

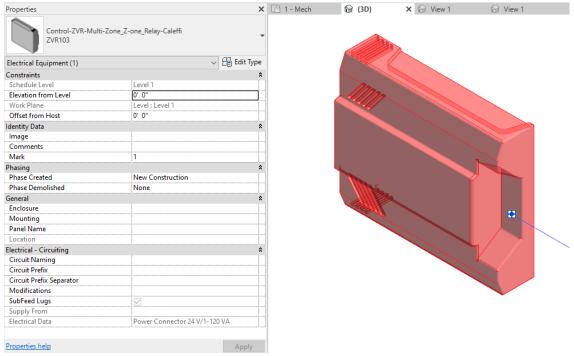

Figure 6 – The ZVR Z-one Relay families can be found under Electrical Equipment in the project browser and placed directly in the project.

#### **Schedule Creation**

Within the type and instance properties dialogues, the Revit user will find useful information for scheduling purposes such as Type, Part Description, Part Number/Model, Family Version, Manufacturer, Series, & Product Page URL. The resulting schedule in your project will show counts/quantities of the ZVR Z-one Relay.

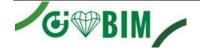

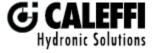

Caleffi North America, Inc. 3883 West Milwaukee Road Milwaukee, WI 53208 T: 414.238.2360 F: 414.238.2366